## **Basic Virus Prevention**

By: Jacobey Gilson, Austin Jones.

## What is a Computer Virus?

**A Computer virus is a piece of code that copies itself and has detrimental effects on your computer by either destroying the system or deleting data.** 

### 5 Types of Antivirus Software.

- **1. Microsoft Security Essentials**
- **2. Avast**
- **3. AVG**
- **4. ESET**
- **5. Viper**

**These are just 5 of the top rated and most secure internet security and antivirus protection software. there are many more out there, these are just a few of the more trusted.** 

## Removing Viruses.

**Lets use AVG for example. All of the Antivirus programs are different but these steps should be quite similar to all of them.**

# Adding an Anti-virus Program…

This Information was added 12/15/14 and may be subject to updates

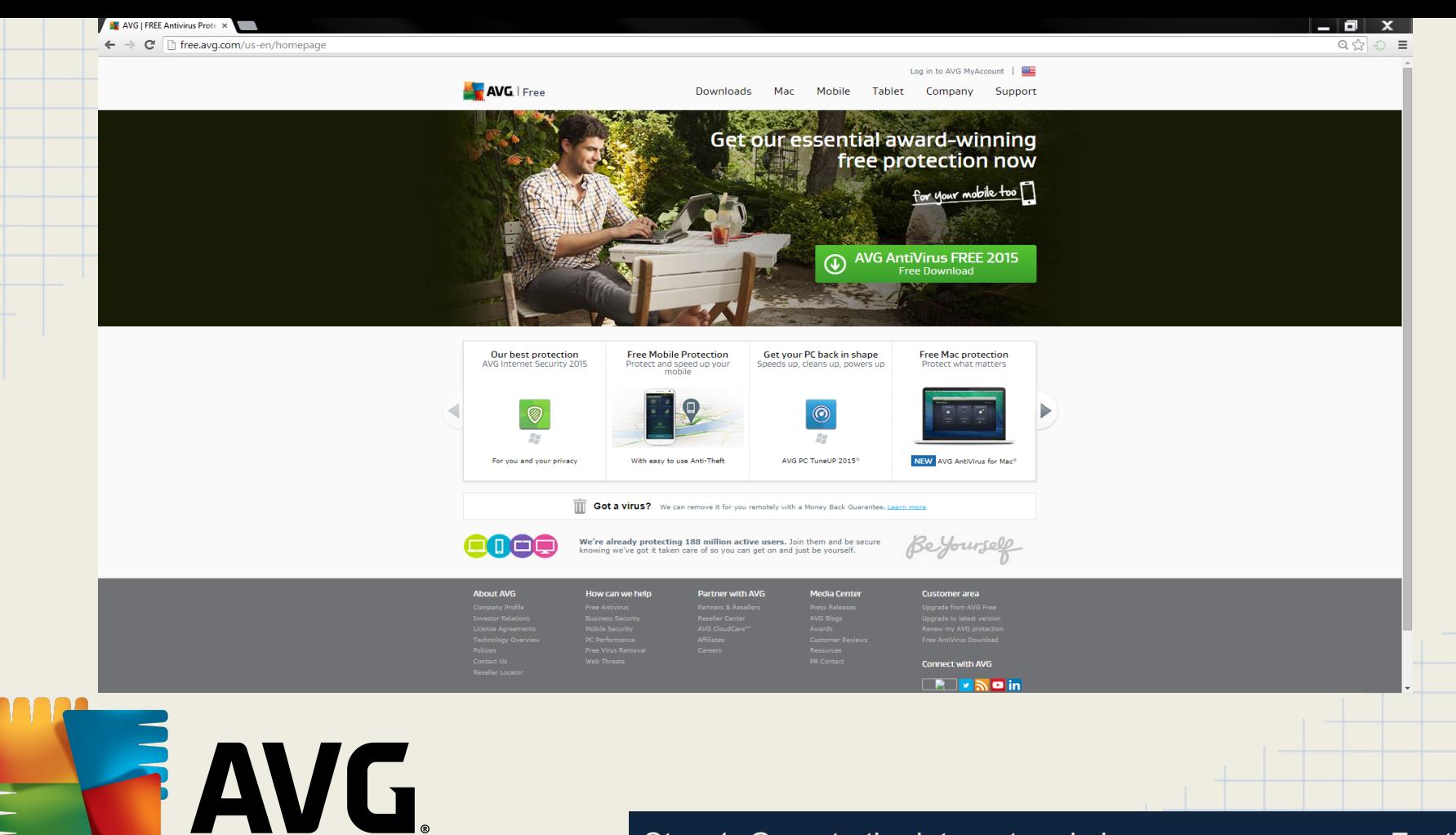

Step 1. Go onto the internet and choose your program. For the example, I'm going to use AVG.

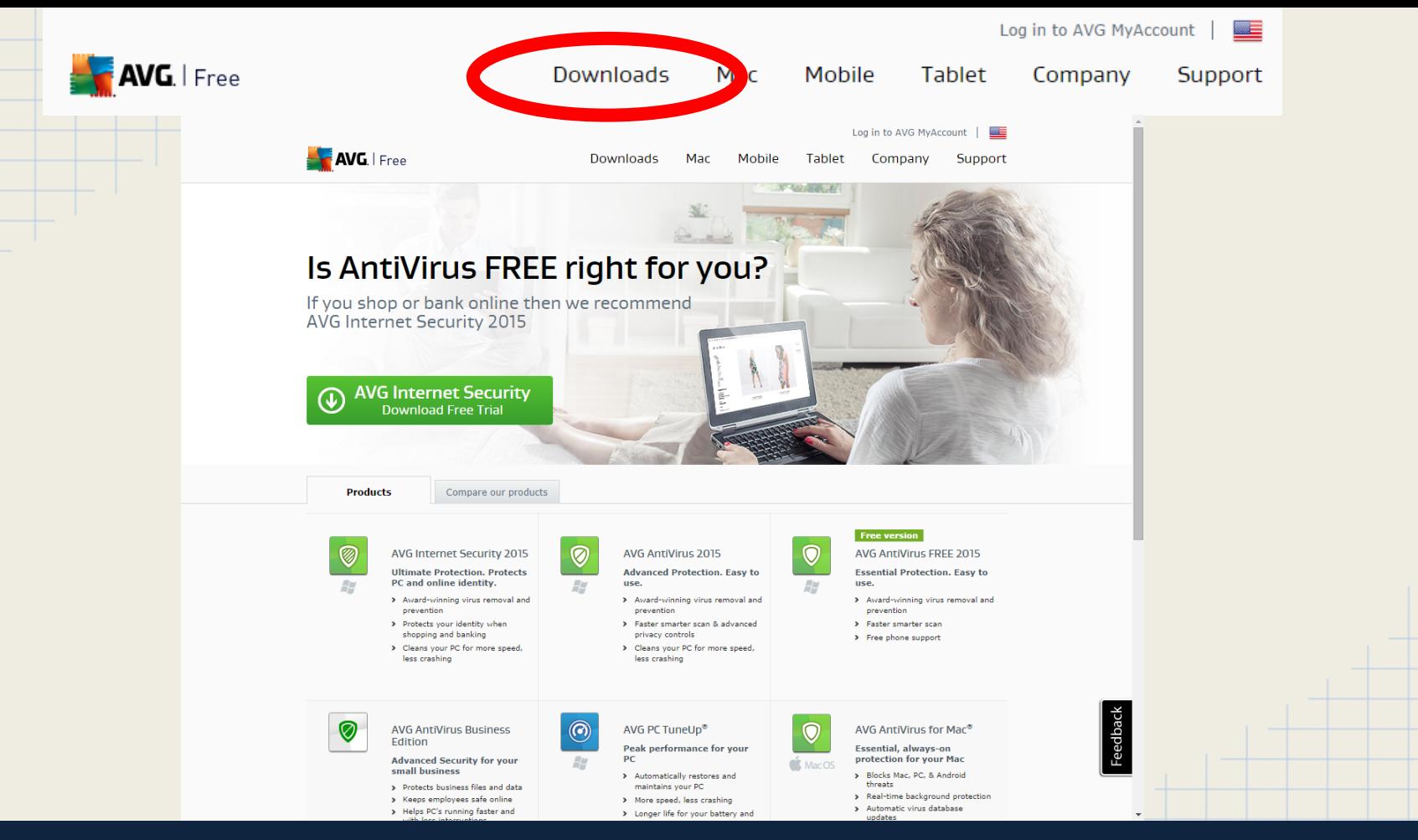

Step 2. After arriving at the site, there should be a spot near the top that says "Downloads" that you'll want to click. Then you should arrive here at the above picture.

#### IT you snop or bank omine then we recomm AVG Internet Security 2015

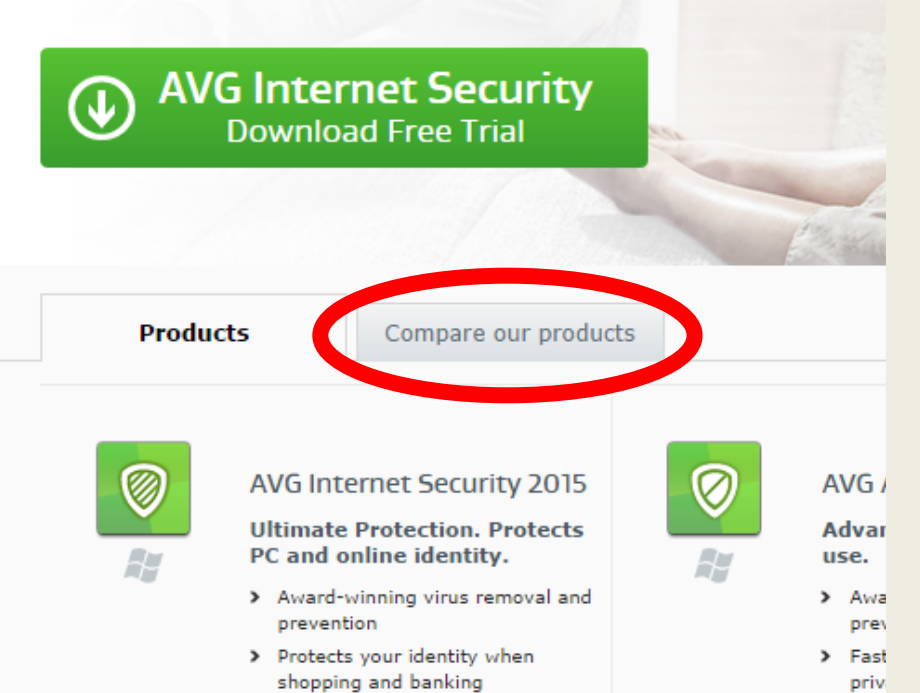

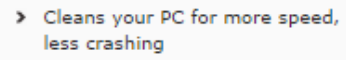

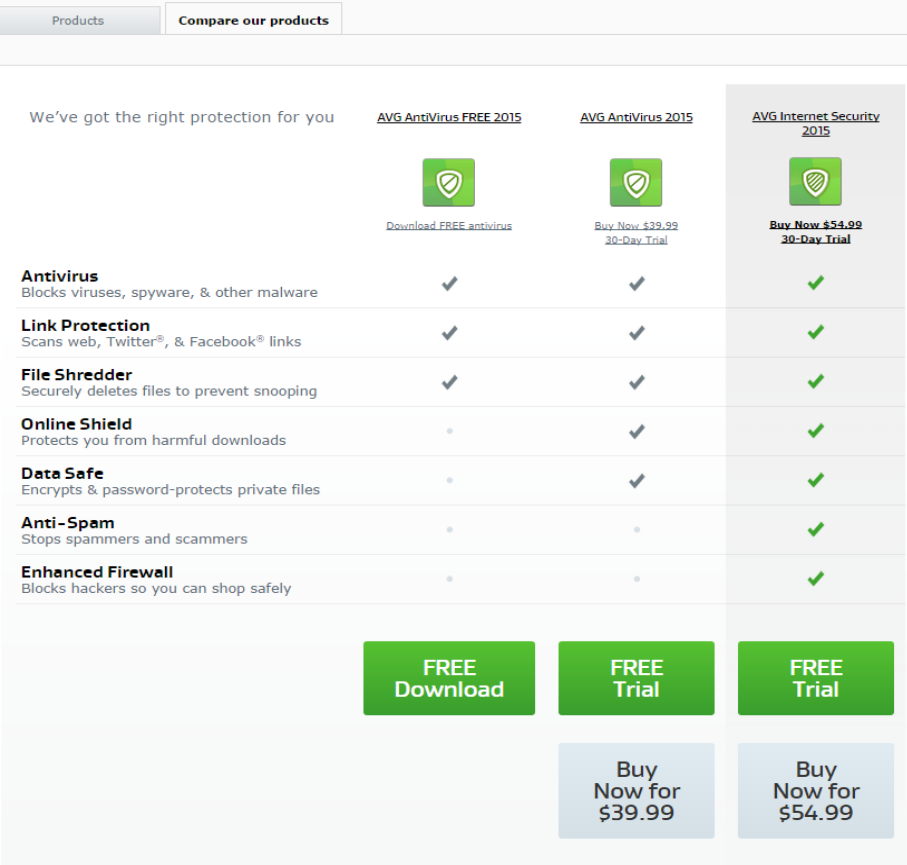

Step 3. Next, check the comparisons of the types of AVG options you can go with by selecting "Compare our products" tab around the middle of the page. The picture on the right should be what appears underneath.

> Clea less

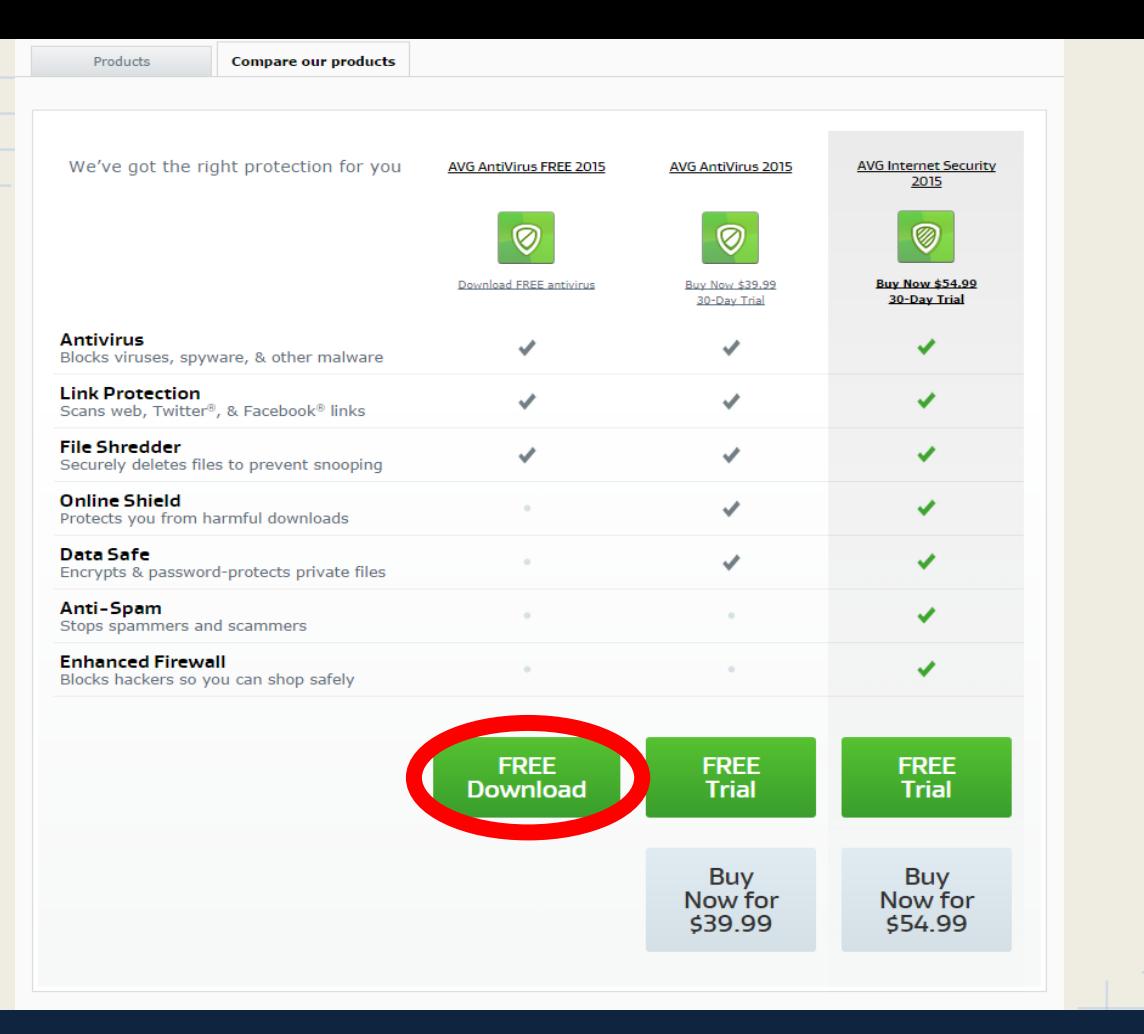

Step 4. Select the most favorable selection that you would like to install and the installation should begin. For the sake of this demonstration we will use the "FREE Download" option.

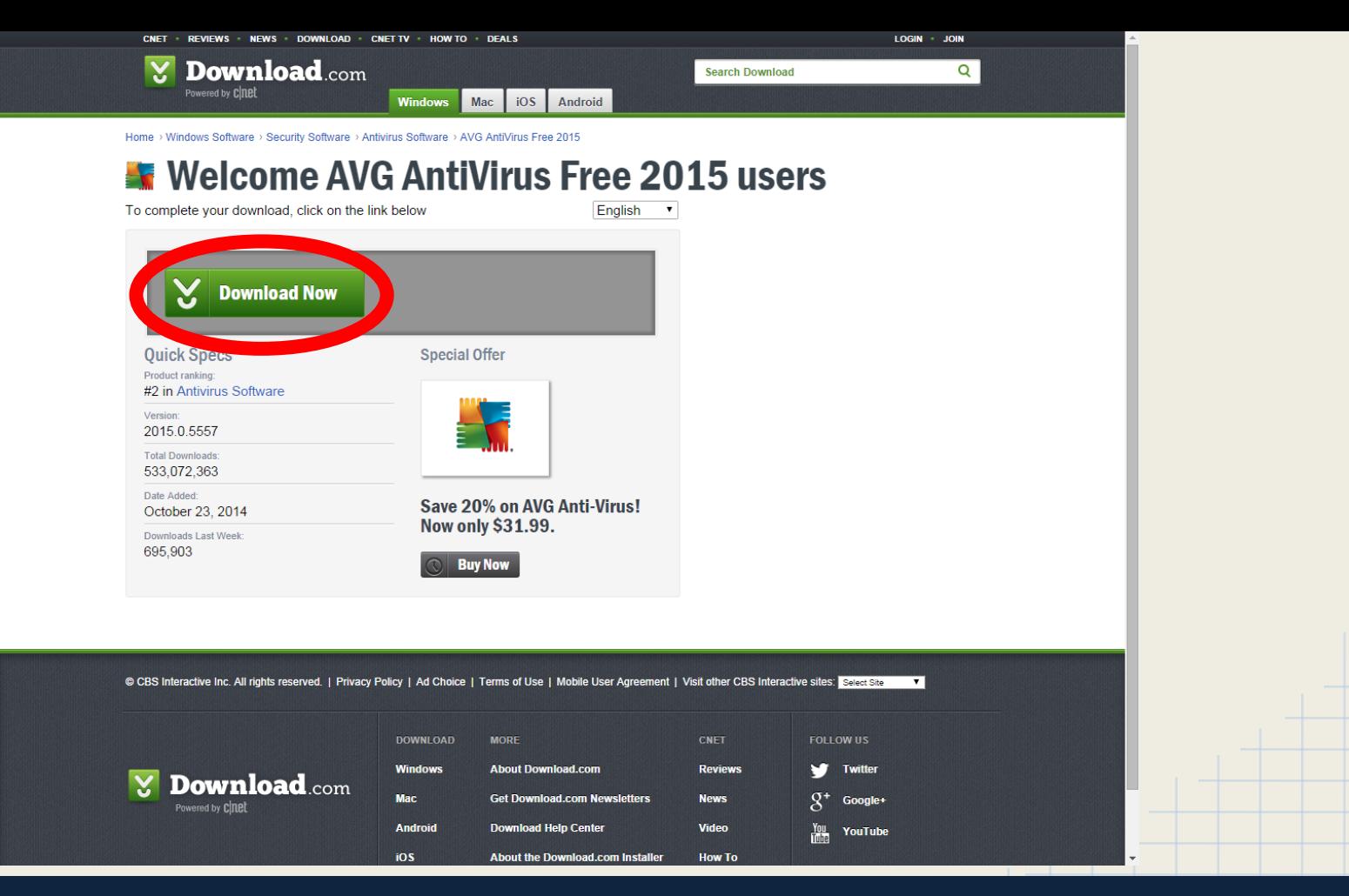

Step 5. After selecting "FREE Download" the final confirmation comes up as another website. Now click the final "Download Now".

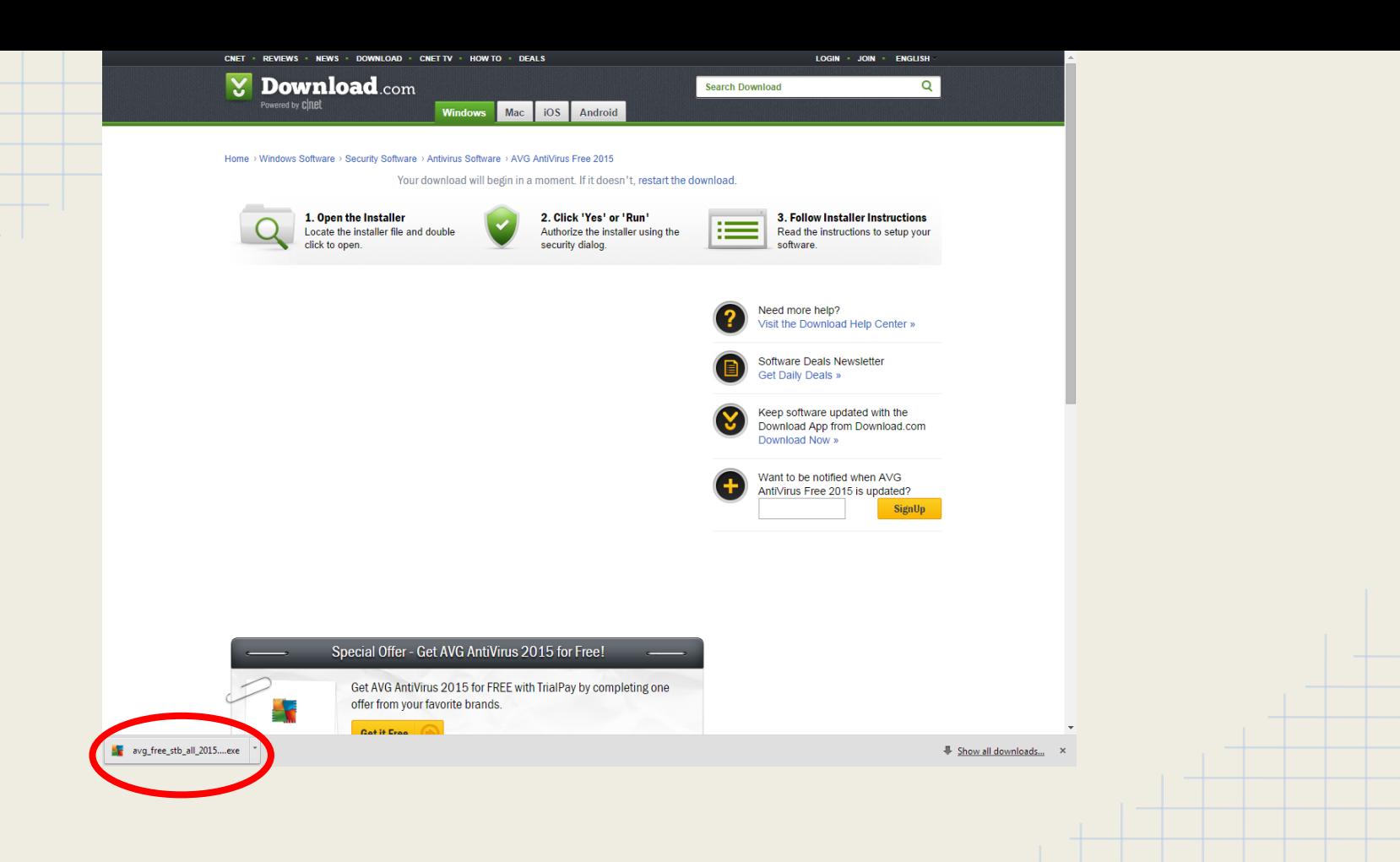

Step 6. Finally after completing Step 5, the next site is only to tell you short steps to installing the program. Once arriving at this site you should be prompted the installation wizard at the bottom of your web browser. Click that and follow the installation wizard.

## **The Scanning**

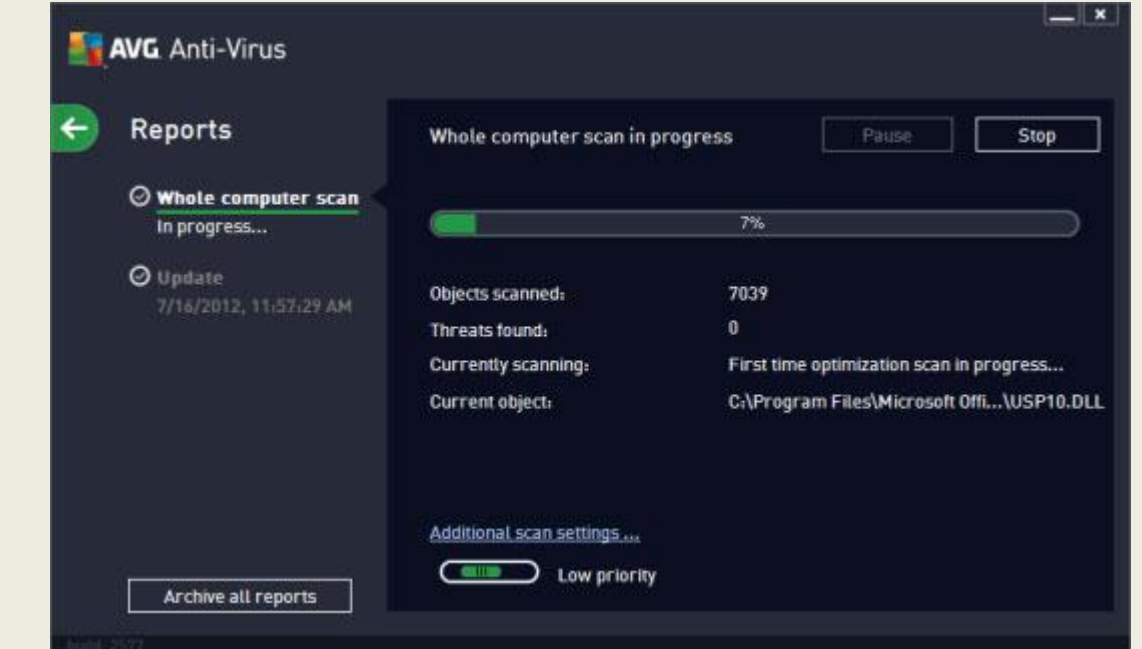

This is commonly what the scan screen looks like. It will vary on how long it will take, depending on how many files are on your computer.

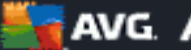

#### **AVG AntiVirus FREE**

#### 1) AVG Detection

AVG blocked several threats. Please select how to deal with these threats.

 $\blacktriangle$  Threat

**Status** 

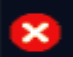

×

の

Could be a Trojan horse Dropper... More info **Infected** ••• c:\Program Files\KMSpico\service\_kms.e...

#### **Found MalSign.Primet.C78**

More info<br>acat\Pri infected • c:\Users\WorkSystem\AppData\Local\Pri...

#### threats can be removed manually or automatically

Tip: By right click on item in the list you can choose additional actions.

View details

**Remove all** Remove selected

This is where the quarantined Viruses and malware will be located so you can remove them.

## How to prevent viruses.

There are simple ways that you can avoid or just not have to worry as much about getting a virus on your computer. Here are a few ways:

- By just avoiding suspicious ads, pop-ups, or other curious looking things on the internet. Do not click on the "Win a free iPod!!" ads on the sides of your favorite websites.
- Having a very trustworthy, effective anti-virus program installed to your PC. For example: AVG or Avast.

### Other Facts For Virus Prevention

- Microsoft Security Essentials should come pre-installed on any windows 7 and up computer.
- Some may be able to cope with a firewall, which will help prevent viruses from getting into your computer but will restrict some processes in the computer tech world, but regular day internet work will not be hindered.

### **Here is a link to go to a credible site to download the recommended anti-virus protection software or other helpful software.**

<http://download.cnet.com/windows/>